# **Guía rápida**

**Transmisor de presión suspendido con celda de medida metálica**

# **VEGABAR 87**

4 … 20 mA/HART Con calificación SIL

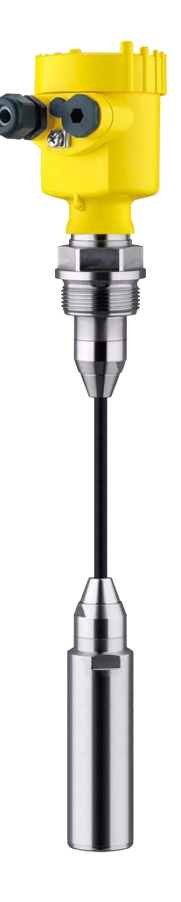

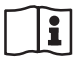

Document ID: 46327

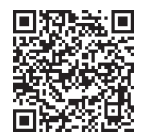

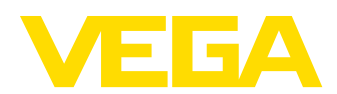

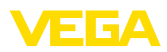

# **Índice**

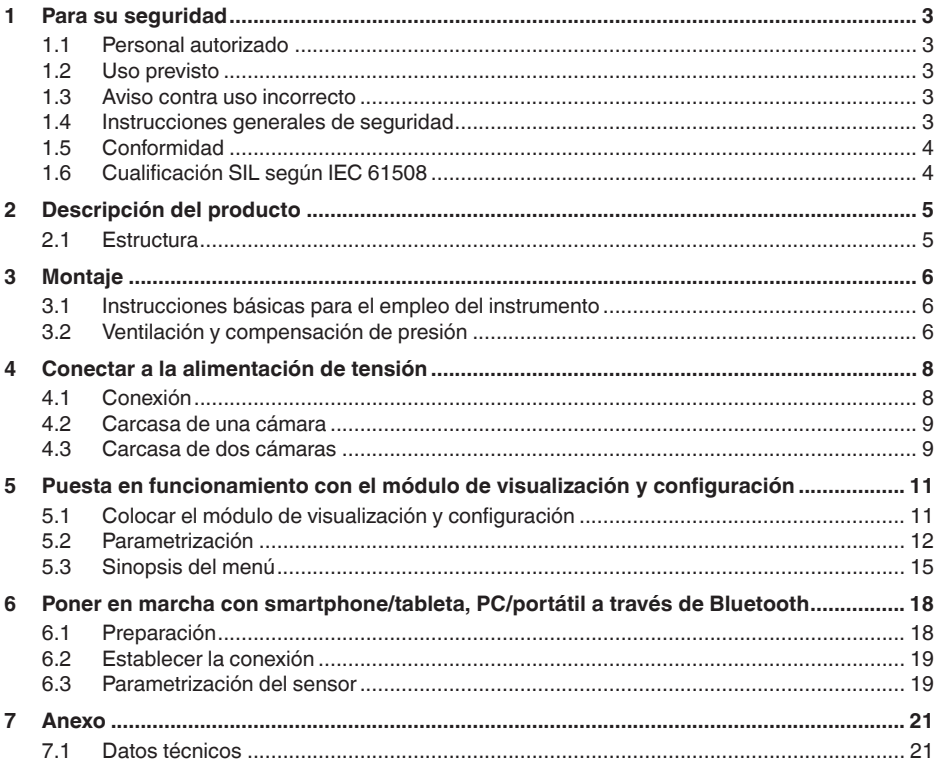

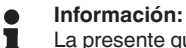

La presente guía rápida posibilita una puesta en marcha rápida del instrumento.

Usted puede encontrar informaciones adicionales en el manual de operaciones detallado, correspondiente, así como el Safety Manual que acompaña a los instrumentos con cualificación SIL. Puede encontrarlos en nuestra página web.

#### **Manual de instrucciones VEGABAR 87 - 4 … 20 mA/HART: Document-ID 45046**

**Safety Manual VEGABAR Serie 80 - de dos hilos 4 … 20 mA/ HART con cualificación SIL: ID de documento 48369**

Estado de redacción de la guía rápida: 2023-09-06

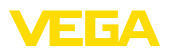

# <span id="page-2-0"></span>**1 Para su seguridad**

### <span id="page-2-1"></span>**1.1 Personal autorizado**

Todas las operaciones descritas en esta documentación tienen que ser realizadas exclusivamente por personal cualificado y autorizado.

Durante los trabajos en y con el dispositivo siempre es necesario el uso del equipo de protección necesario.

# <span id="page-2-2"></span>**1.2 Uso previsto**

El modelo VEGABAR 87 es un transmisor de presión para la medición de niveles y aforos.

Informaciones detalladas sobre el campo de aplicación se encuentran en el capítulo " *Descripción del producto*".

La seguridad del funcionamiento del instrumento está dada solo en caso de un uso previsto según las especificaciones del manual de instrucciones, así como según como las instrucciones complementarias que pudiera haber.

# <span id="page-2-3"></span>**1.3 Aviso contra uso incorrecto**

En caso de un uso inadecuado o no previsto de este equipo, es posible que del mismo se deriven riegos específicos de cada aplicación, por ejemplo un rebose del depósito debido a un mal montaje o mala configuración. Esto puede tener como consecuencia daños materiales, personales o medioambientales. También pueden resultar afectadas las propiedades de protección del equipo.

## <span id="page-2-4"></span>**1.4 Instrucciones generales de seguridad**

El equipo se corresponde con el nivel del desarrollo técnico bajo consideración de las prescripciones y directivas corrientes. Solo se permite la operación del mismo en un estado técnico impecable y seguro. La empresa operadora es responsable de una operación sin fallos del equipo. En caso de un empleo en medios agresivos o corrosivos en los que un mal funcionamiento del equipo puede dar lugar a posibles riesgos, la empresa operadora tiene que asegurarse de la corrección del funcionamiento por medio de medidas apropiadas.

Hay que observar las indicaciones de seguridad de este manual de instrucciones, las normas de instalación específicas del país y las normas de seguridad y de prevención de accidentes vigentes.

Por razones de seguridad y de garantía, toda manipulación que vaya más allá de lo descrito en el manual de instrucciones tiene que ser llevada a cabo exclusivamente por parte de personal autorizado por nosotros. Están prohibidas explícitamente las remodelaciones o los cambios realizados por cuenta propia. Por razones de seguridad, solo se permite el empleo de los accesorios mencionados por nosotros.

Para evitar posibles riesgos, hay que atender a los símbolos e indicaciones de seguridad puestos en el equipo.

<span id="page-3-0"></span>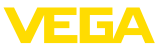

# **1.5 Conformidad**

El equipo cumple los requisitos legales de las directivas o reglamentos técnicos específicos de cada país. Certificamos la conformidad con la marca correspondiente.

Las declaraciones de conformidad correspondientes están en nuestra página web.

# <span id="page-3-1"></span>**1.6 Cualificación SIL según IEC 61508**

El Safety-Integrity-Level (SIL) de un sistema electrónico sirve para la evaluación de la confiabilidad de las funciones de seguridad integradas.

Para la especificación detallada de los requisitos de seguridad se diferencian varias etapas SIL según la norma de seguridad IEC 61508. Informaciones más detalladas se encuentran en el capítulo " *Seguridad funcional (SIL)*" del manual de instrucciones.

El instrumento cumple con las especificaciones de la IEC 61508: 2010 (Edición 2). Está calificado para una operación monocanal hasta SIL2. En arquitectura de canales múltiples con HFT 1 el instrumento se puede emplear con redundancia homogénea hasta SIL3.

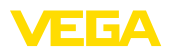

# <span id="page-4-0"></span>**2 Descripción del producto**

### <span id="page-4-1"></span>**2.1 Estructura**

La placa de caracteristicas contiene los datos más importantes para la identificación y empleo del instrumento.

- Tipo de instrumento
- Información sobre aprobaciones
- Informaciones para la configuración
- Datos técnicos
- Número de serie de los equipos
- Código QR para la identificación del equipo
- Código numérico para el acceso Bluetooth (opcional)
- Información del fabricante

Existen las siguientes posibilidades para encontrar datos de pedido, documentos o software relativos a su equipo: **Documentos y software**

- Vaya <sup>a</sup> " [www.vega.com](http://www.vega.com)" <sup>e</sup> introduzca el número de serie de su dispositivo en el campo de búsqueda.
- Escanee el código QR en la placa de características.
- Abra la VEGA Tools app <sup>e</sup> introduzca el número de serie en " *Documentación*".

**Placa de tipos**

<span id="page-5-1"></span><span id="page-5-0"></span>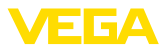

# **3 Montaje**

## **3.1 Instrucciones básicas para el empleo del instrumento**

**Protección contra humedad**

**Elemento de filtrado -**

**posición**

Proteja su instrumento a través de las medidas siguientes contra la penetración de humedad:

- Emplear un cable de conexión apropiado (ver capitulo " *Conectar a la alimentación de tensión*")
- Apretar firmemente el prensaestopas <sup>o</sup> el conector enchufable
- Conducir hacia abajo el cable de conexión antes del prensaestopas o del conector enchufable

Esto vale sobre todo para el montaje al aire libre, en recintos en los que cabe esperar la presencia de humedad (p.ej. debido a procesos de limpieza) y en depósitos refrigerados o caldeados.

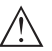

#### **Indicaciones:**

Asegúrese de que durante la instalación o el mantenimiento no puede acceder ninguna humedad o suciedad al interior del equipo.

Asegúrese que la tapa de la carcasa esté cerrada y asegurada en caso necesario durante el funcionamiento para mantener el tipo de protección del equipo.

# **3.2 Ventilación y compensación de presión**

<span id="page-5-2"></span>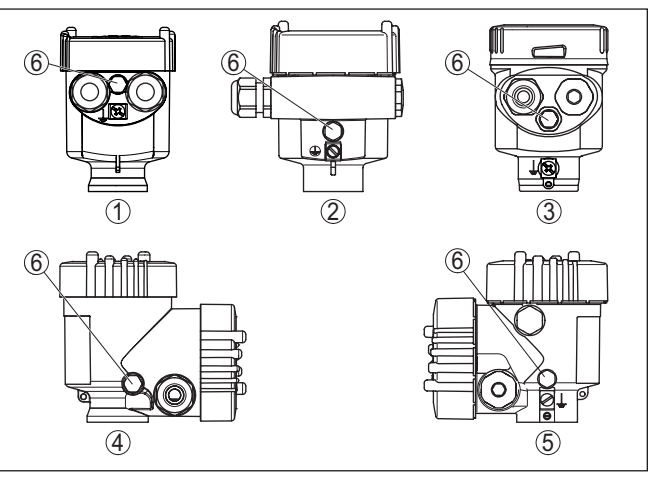

*Fig. 1: Posición del elemento de filtro*

- *1 Cámara única de plástico, acero inoxidable (fundición de precisión)*
- *2 Aluminio de cámara única*
- *3 Cámara única de acero inoxidable (electropulida)*
- *4 Dos cámaras de plástico*
- *5 Dos cámaras de aluminio, acero inoxidable (fundición de precisión)*
- *6 Elemento de filtro*

46327-ES-230914 46327-ES-230914

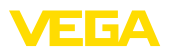

En los instrumentos siguientes en lugar del elemento de filtrado hay montado un tapón ciego:

- Instrumentos en grado de protección IP66/IP68 (1 bar) ventilación a través de capilares en cable con conexión fija
- Instrumentos con presión absoluta

<span id="page-7-1"></span><span id="page-7-0"></span>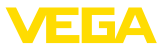

# **4 Conectar a la alimentación de tensión**

### **4.1 Conexión**

**Técnica de conexión**

La conexión de la alimentación de tensión y de la salida de señal se realizan por los terminales de resorte en la carcasa.

La conexión con el módulo de visualización y configuración o con el adaptador de interface se realiza a través de las espigas de contacto en la carcasa.

#### **Información:**

El bloque de terminales es enchufable y se puede sacar de la electrónica. Con ese objetivo, subir y extraer el bloque de terminales con un destornillador pequeño. Cuando se enchufe nuevamente tiene que enclavar perceptiblemente.

**Pasos de conexión**

Proceder de la forma siguiente:

- 1. Desenroscar la tapa de la carcasa
- 2. Retirar un posible módulo de visualización y configuración girando ligeramente hacia la izquierda
- 3. Soltar la tuerca de compresión del prensaestopas y quitar el tapón
- 4. Pelar aproximadamente 10 cm (4 in) de la envoltura del cable de conexión, quitar aproximadamente 1 cm (0.4 in) de aislamiento a los extremos de los conductores
- 5. Empujar el cable en el sensor a través del prensaestopas

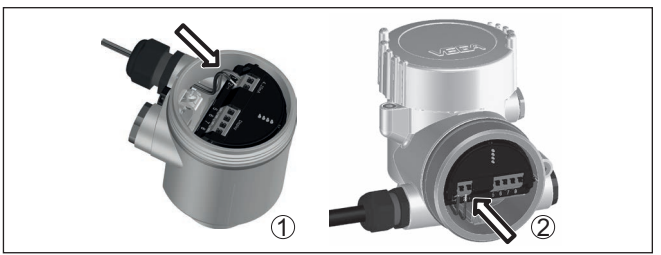

*Fig. 2: Pasos de conexión 5 y 6*

- *1 Carcasa de una cámara*
- *2 Carcasa de dos cámaras*
- 6. Conectar los extremos de los cables en los terminales según el digrama de cableado

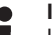

#### **Indicaciones:**

Los conductores fijos y los conductores flexibles con virolas de cables se enchufan directamente en las aberturas de los terminales. Para conductores flexibles sin virolas de cables empujar el terminal con un destornillador pequeño, se libera la abertura del terminal. Cuando se suelta el destornillador se cierran los terminales nuevamente.

7. Comprobar el asiento correcto de los conductores en los terminales tirando ligeramente de ellos

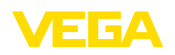

- 8. Conectar el blindaje con el terminal interno de puesta a tierra, y el terminal externo de puesta a tierra con la conexión equipotencial.
- 9. Apretar la tuerca de compresión del prensaestopas. La junta tiene que abrazar el cable completamente
- 10. Poner nuevamente el módulo de visualización y configuración eventualmente disponible
- 11. Atornillar la tapa de la carcasa

Con ello queda establecida la conexión eléctrica.

# <span id="page-8-0"></span>**4.2 Carcasa de una cámara**

La figura siguiente se aplica para las versiones No-Ex, Ex ia y Ex d.

**Compartimento de la electrónica y de conexiones**

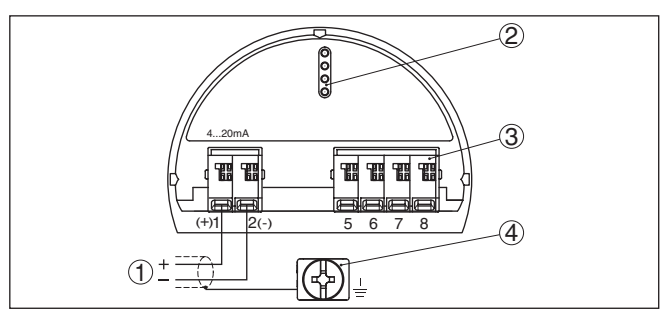

*Fig. 3: Compartimento de la electrónica y de conexiones - Carcasa de una cámara*

- *1 Alimentación de tensión, salida de señal*
- *2 Para el módulo de visualización y configuración o adaptador de interface*
- *3 Para unidad de visualización y configuración externa o sensor secondary*
- *4 Terminal de tierra para la conexión del blindaje del cable*

## <span id="page-8-1"></span>**4.3 Carcasa de dos cámaras**

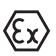

Las figuras siguientes son validas tanto para la versión No Ex como para la versión Ex ia.

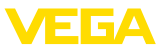

#### **Compartimiento de conexiones**

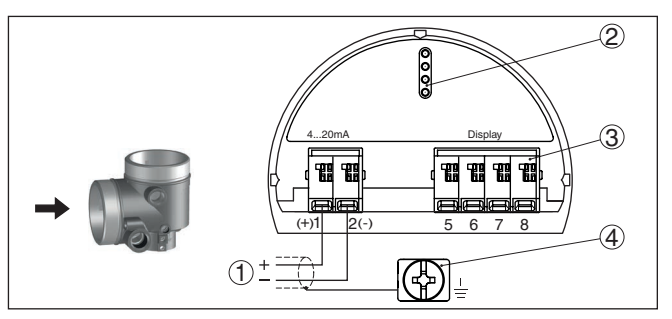

*Fig. 4: Compartimiento de conexiones - Carcasa de dos cámaras*

- *1 Alimentación de tensión, salida de señal*
- *2 Para el módulo de visualización y configuración o adaptador de interface*
- *3 Para unidad de indicación y ajuste externa*
- *4 Terminal de tierra para la conexión del blindaje del cable*

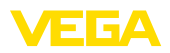

# <span id="page-10-0"></span>**5 Puesta en funcionamiento con el módulo de visualización y configuración**

# <span id="page-10-1"></span>**5.1 Colocar el módulo de visualización y configuración**

El módulo de visualización y configuración se puede montar y desmontar del sensor en cualquier momento. (Se pueden seleccionar cuatro posiciones cada una de ellas a 90° de la siguiente. Para ello no es necesario interrumpir la alimentación de tensión.

Proceder de la forma siguiente:

- 1. Desenroscar la tapa de la carcasa
- 2. Poner el módulo de visualización y configuración sobre la electrónica, girándolo hacia la derecha hasta que encastre
- 3. Atornillar fijamente la tapa de la carcasa con la ventana.

El desmontaje tiene lugar análogamente en secuencia inversa.

El módulo de visualización y configuración es alimentado por el sensor, no se requiere ninguna conexión adicional.

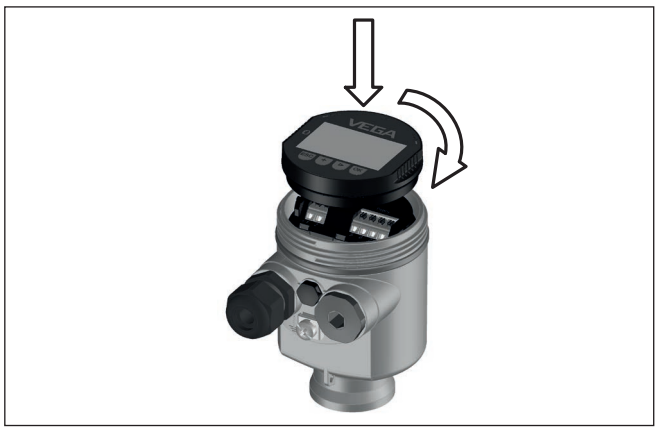

*Fig. 5: Empleo del módulo de visualización y configuración en carcasa de una sola cámara el compartimiento de conexión*

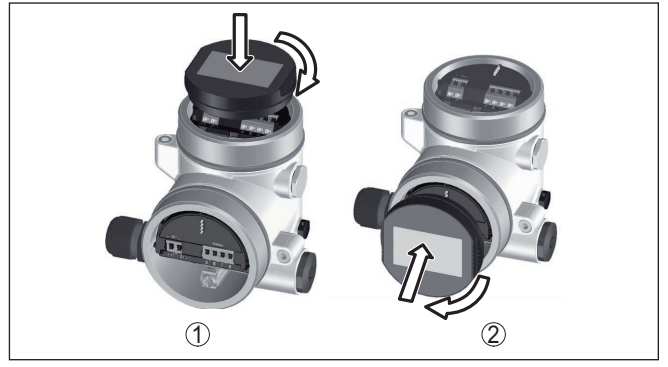

*Fig. 6: Empleo del módulo de visualización y configuración en carcasa de dos cámaras*

- *1 En el compartimiento de la electrónica*
- *2 En el compartimento de conexiones*

#### **Indicaciones:** П

En caso de que se desee reequipar el instrumento con un módulo de visualización y configuración para la indicación continua del valor medido, se necesita una tapa más alta con ventana.

# <span id="page-11-0"></span>**5.2 Parametrización**

**Secuencia de operación**

Una modificación de parámetros en instrumento con cualificación SIL siempre tiene que ser realizada de la forma siguiente:

- Habilitar ajuste
- Modificar parámetros
- Bloquear ajuste <sup>y</sup> verificar parámetros modificados

De esta forma se asegura que todos los parámetros han sido modificados conscientemente

#### **Habilitar ajuste**

El instrumento se suministra en estado bloqueado.

Para la protección contra un ajuste involuntario o no autorizado, en estado normal de funcionamiento el instrumento está bloqueado para cualquier modificación de parámetros.

Antes de cada modificación de parámetro hay que entrar el PIN del instrumento. El PIN en el estado de suministro es "0000".

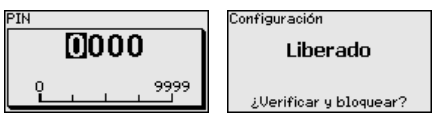

#### **Modificar parámetros**

Una descripción se encuentra debajo de los parámetros correspondientes.

46327-ES-230914 46327-ES-230914

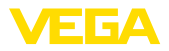

#### **Bloquear ajuste y verificar parámetros modificados**

Una descripción se encuentra debajo de los parámetros " *Puesta en marcha - bloquear ajuste*".

#### **Modificar parámetros para puesta en marcha**

1. Ir al menú " *Puesta en marcha*" a través del módulo de visualización y configuración.

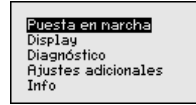

2. En este punto de menú se activa/desactiva el sensor esclavo para presión diferencial electrónica y se selecciona la aplicación,

p. ej. nivel

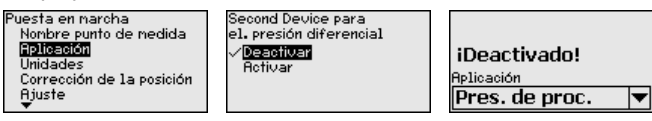

3. En el punto menú " *Unidades*" seleccione la unidad de ajuste del instrumento, p. Ej. " *bar*".

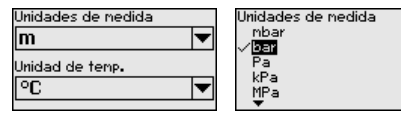

4. En dependencia de aplicación realizar el ajuste, p. Ej. en las opciones del menú " *Ajuste mín.*" y " *- Ajuste máx.*".

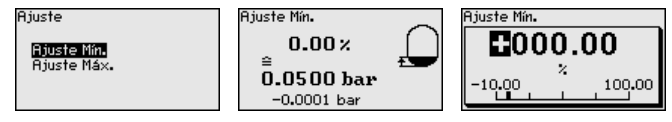

**Ejemplo de parametrización**

VEGABAR 87 mide siempre una presión independientemente de la variable de proceso seleccionada en la opción del menú " *Aplicación*". Para emitir correctamente la variable de proceso seleccionada, hay que realizar una asignación a 0 % y 100 % de la señal de salida (Ajuste).

Para el ajuste se entra la presión, p. Ej. para el nivel con el depósito vacío y el depósito lleno, véase el próximo ejemplo:

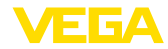

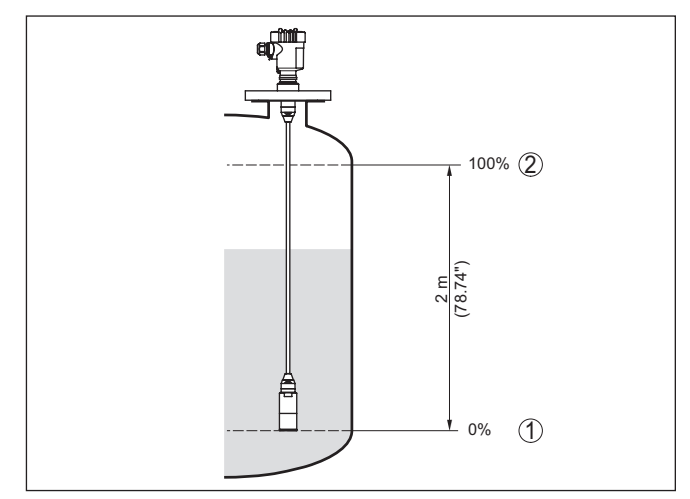

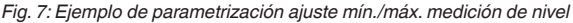

- *1 Nivel mín. = 0 % corresponde a 0,0 mbar*
- *2 Nivel máx. = 100 % corresponde a 196,2 mbar*

Si se desconocen esos valores, también se puede ajustar con niveles de por ejemplo 10 % y 90 % A través de dichas informaciones se calcula después la verdadera altura de llenado.

El nivel actual no tiene ninguna importancia durante ese ajuste, el ajuste mín./máx. siempre se realiza sin variación del producto. De esta forma pueden realizarse esos ajustes previamente sin necesidad de montaje del instrumento.

#### **Bloquear ajuste**

Este punto de menú es para proteger a los parámetros del sensor contra cambios accidentales o indeseados.

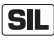

Para detectar errores de parametrización con seguridad, hay que verificarlos antes de salvarlos en el instrumento.

#### **1. Entrar PIN**

El PIN en estado de suministro es "0000".

#### **2. Comparación de secuencia de caracteres**

Después hay que realizar una comparación de secuencia de caracteres. Esto sirve para la comprobación de la representación de caracteres.

#### **3. Confirmación del número de serie**

Después confirmar, que el número de serie de su instrumento ha sido aceptado correctamente. Esto sirve de comprobación de la comunicación de instrumentos.

#### **4.Verificar parámetros**

Confirmar sucesivamente los parámetros modificados

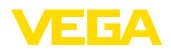

Si la secuencia de parametrización descrita transcurre completa y correctamente, el instrumento está bloqueado y de esta forma en estado listo para trabajar.

# <span id="page-14-0"></span>**5.3 Sinopsis del menú**

Las tablas siguientes indican el menú de configuración del equipo. Dependiendo de la versión del equipo o de la aplicación, no están disponibles todos los puntos de menú o están ocupados de forma diferente.

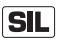

Las opciones de menú relevantes para la seguridad en sentido de la seguridad funcional según IEC 61508 (Edition 2) SIL están marcados con " *SIL*".

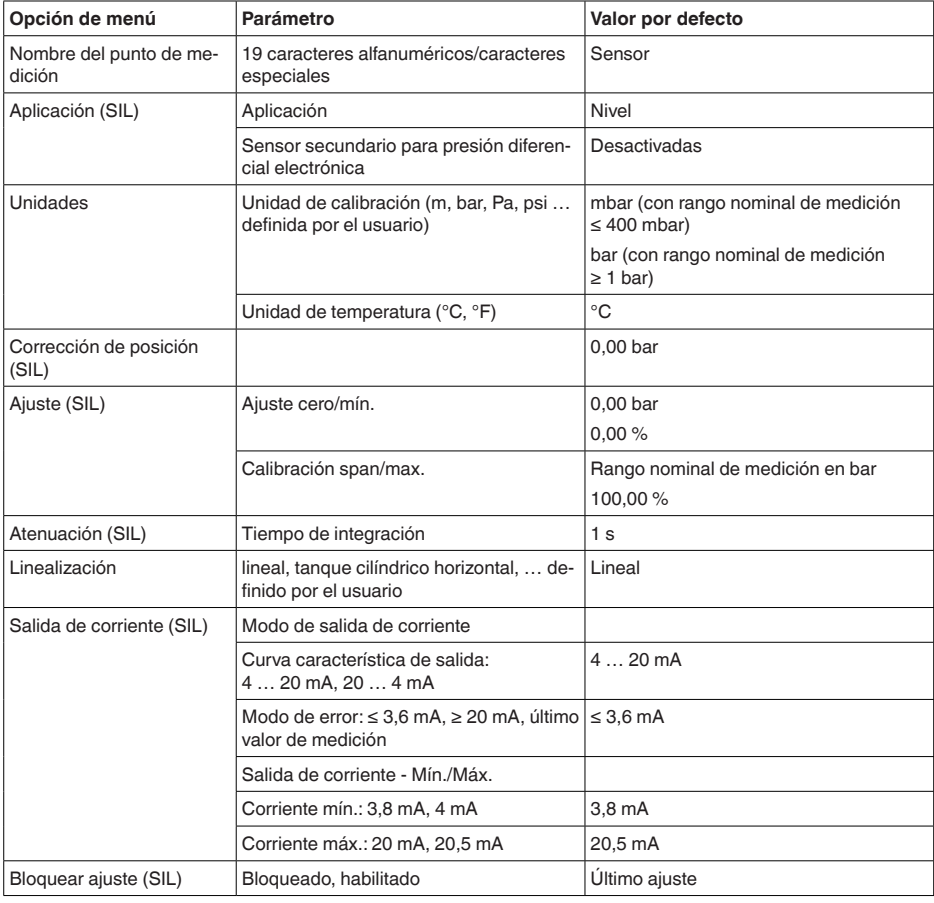

#### **Puesta en marcha**

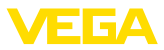

### **Display**

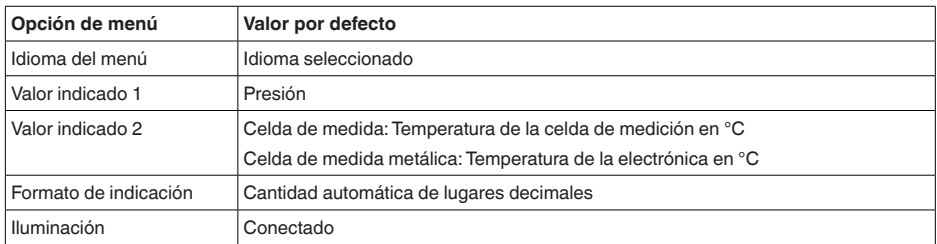

# **Diagnóstico**

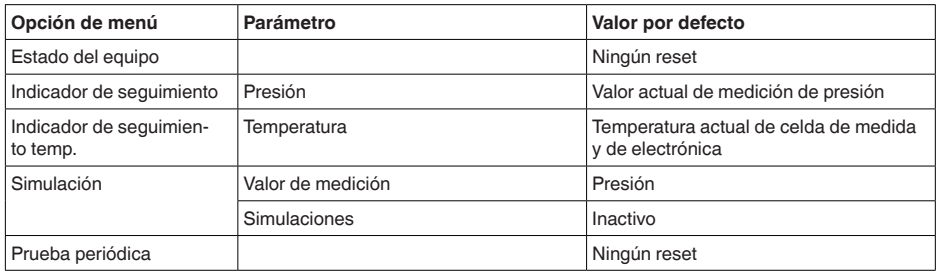

### **Otros ajustes**

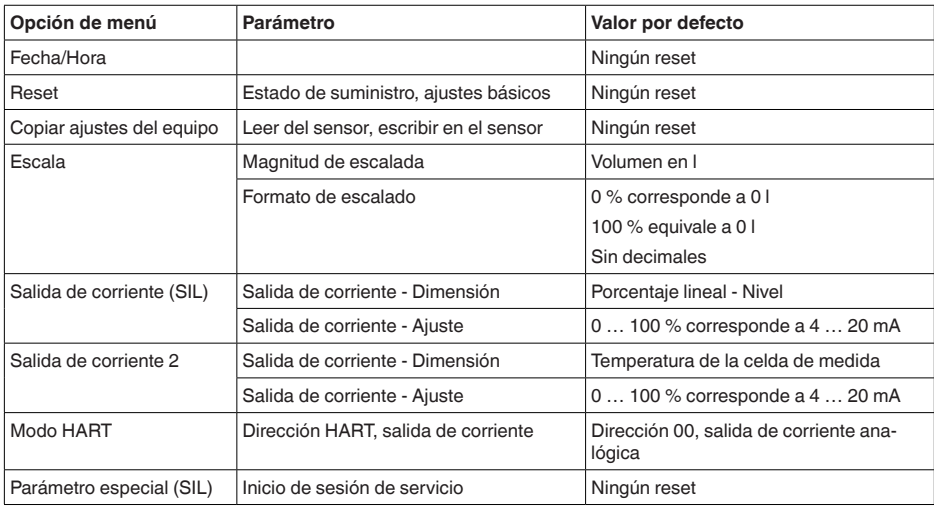

#### **Info**

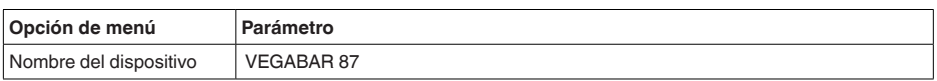

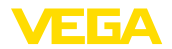

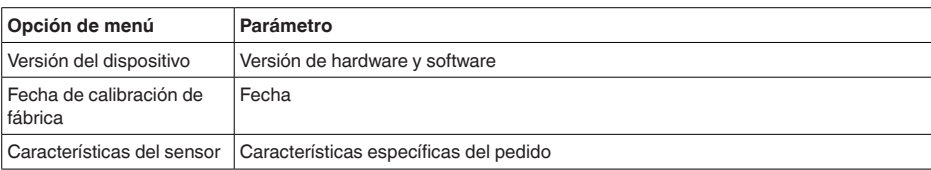

<span id="page-17-1"></span><span id="page-17-0"></span>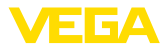

# **6 Poner en marcha con smartphone/tableta, PC/portátil a través de Bluetooth**

### **6.1 Preparación**

Asegúrese de que la función Bluetooth del módulo de visualización y configuración esté activada. Para eso el interruptor de la parte inferior tiene que estar en " *On*.

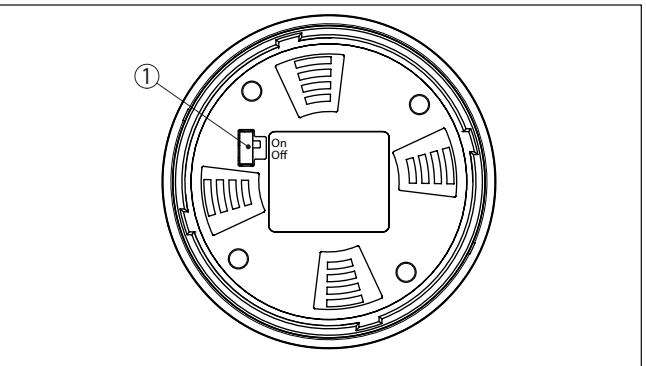

*Fig. 8: Activar Bluetooth*

*1 Interruptor On = Bluetooth activo Off = Bluetooth no activo*

#### **Cambio del PIN del sensor**

Según el concepto de seguridad del ajuste Bluetooth, es estrictamente necesario modificar el ajuste de fábrica del PIN del sensor. Con ello se evita un acceso no autorizado al sensor.

El ajuste de fábrica del PIN del sensor es " **0000**". Cambie primero el PIN del sensor en el menú de configuración del sensor, p. ej. a " **1111**":

1. Ir a Puesta en marcha por medio del ajuste ampliado

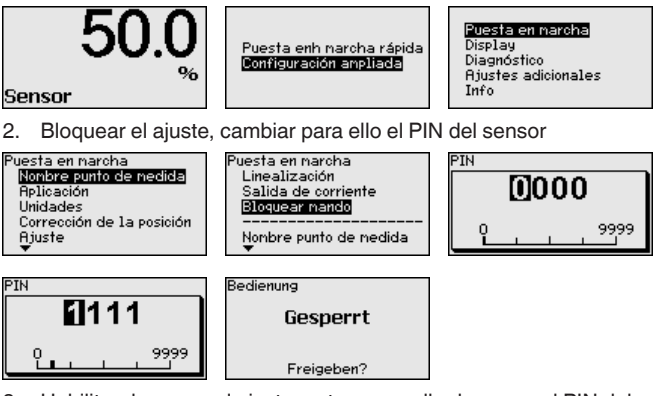

3. Habilitar de nuevo el ajuste, entrar para ello de nuevo el PIN del sensor

**Activar Bluetooth**

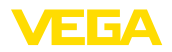

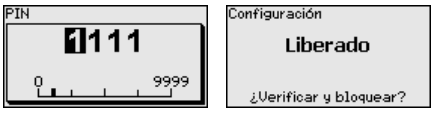

Con ello está habilitado de nuevo el ajuste del sensor por medio del módulo de visualización/configuración o de PACTware/DTM mediante VEGACONNECT. Para el acceso (autenticación) con Bluetooth sigue siendo efectivo el PIN modificado.

#### **Indicaciones:** П

El acceso por Bluetooth puede establecerse solo cuando el PIN de sensor actual se diferencia del ajuste de fábrica " **0000**". Es posible con el manejo tanto habilitado como bloqueado.

# <span id="page-18-0"></span>**6.2 Establecer la conexión**

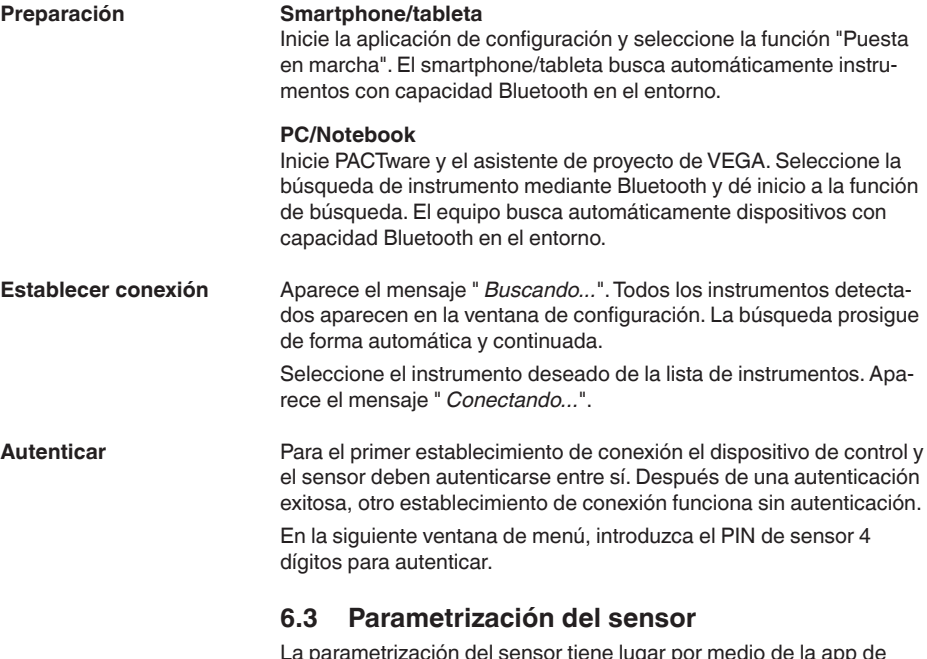

<span id="page-18-1"></span>La parametrización del sensor tiene lugar por medio de la app de configuración con el smartphone/tableta o con el DTM con el PC/ portátil.

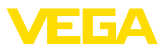

#### **Vista de app**

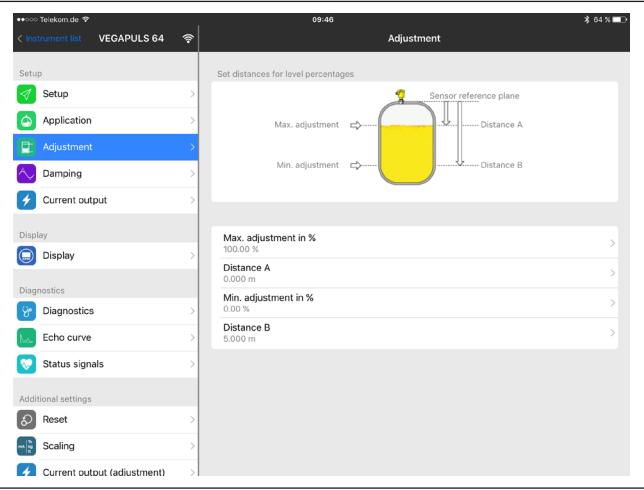

*Fig. 9: Ejemplo de una vista de aplicación - puesta en servicio - ajuste del sensor*

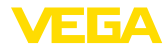

# <span id="page-20-0"></span>**7 Anexo**

### <span id="page-20-1"></span>**7.1 Datos técnicos**

#### **Nota para equipos homologados**

Para equipos homologados (p. ej. con aprobación Ex) rigen los datos técnicos de las correspondientes indicaciones de seguridad. Estos pueden diferir de los datos aquí aducidos por ejemplo para las condiciones de proceso o para la alimentación de tensión.

Todos los documentos de homologación se pueden descargar de nuestra página web.

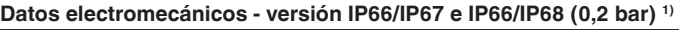

Opciones de la entrada de cable

- Ʋ Entrada de cables M20 x 1,5; ½ NPT
- 
- 

Ʋ Prensaestopas M20 x 1,5; ½ NPT (ø cable véase tabla abajo) - Tapón ciego M20 x 1,5; 1/2 NPT

Ʋ Tapón roscado ½ NPT

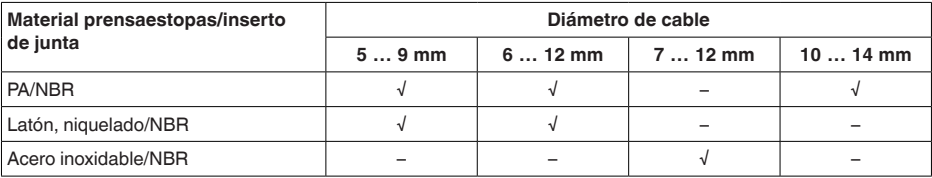

Sección del cable (Bornes elásticos)

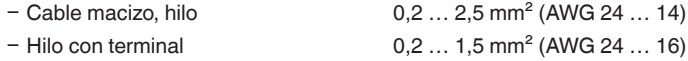

#### **Alimentación de tensión**

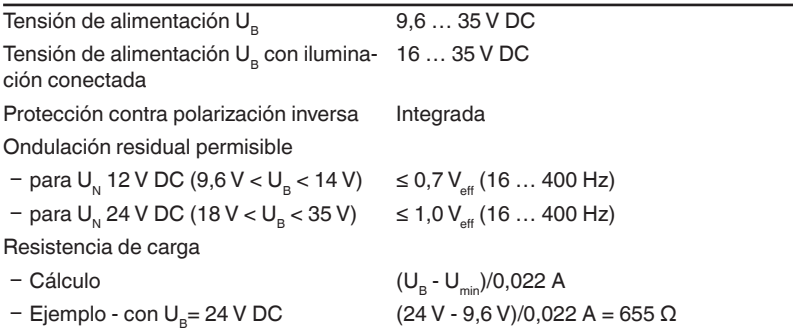

<sup>1)</sup> IP66/IP68 (0,2 bar) solo con presión absoluta.

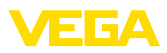

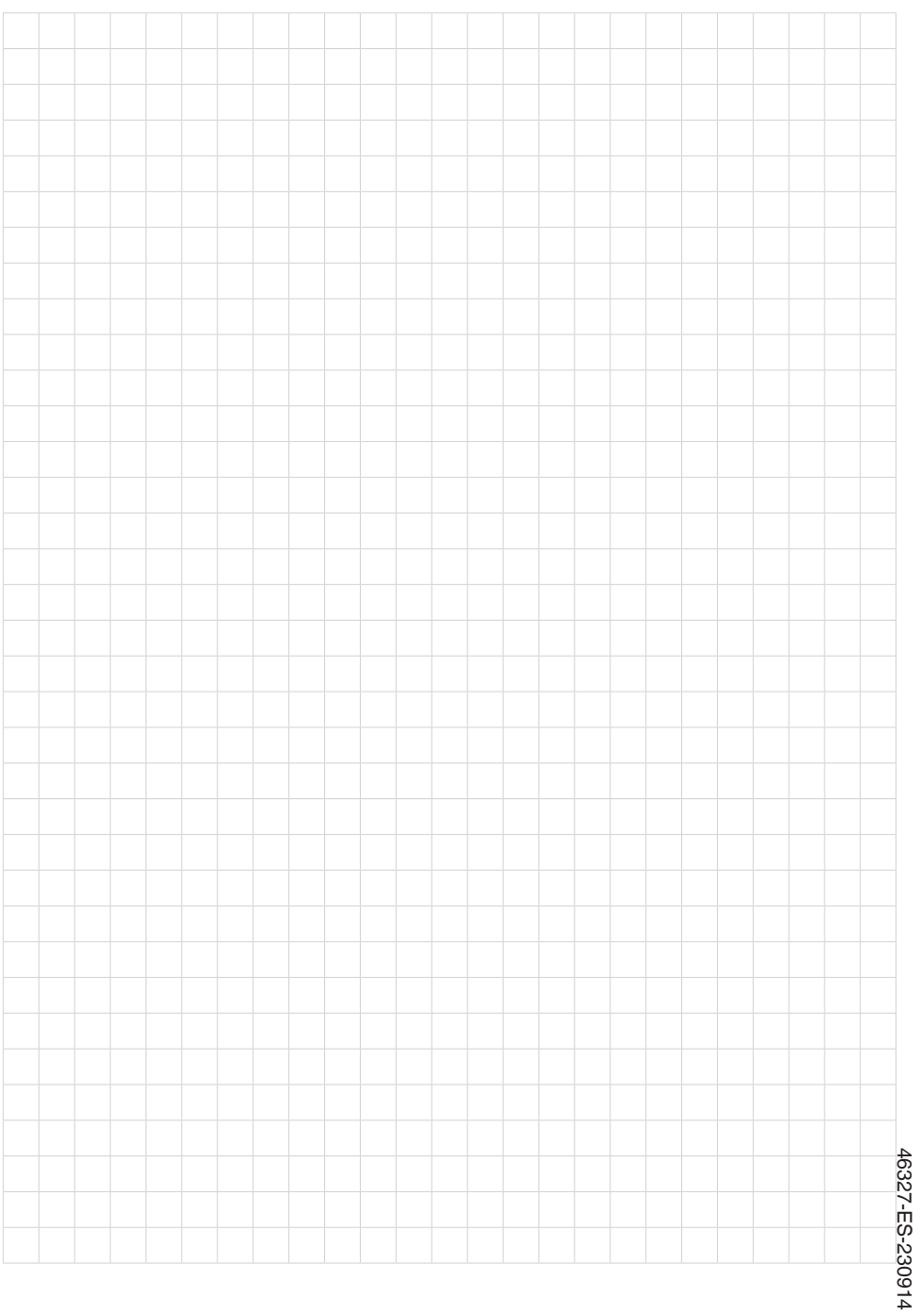

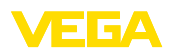

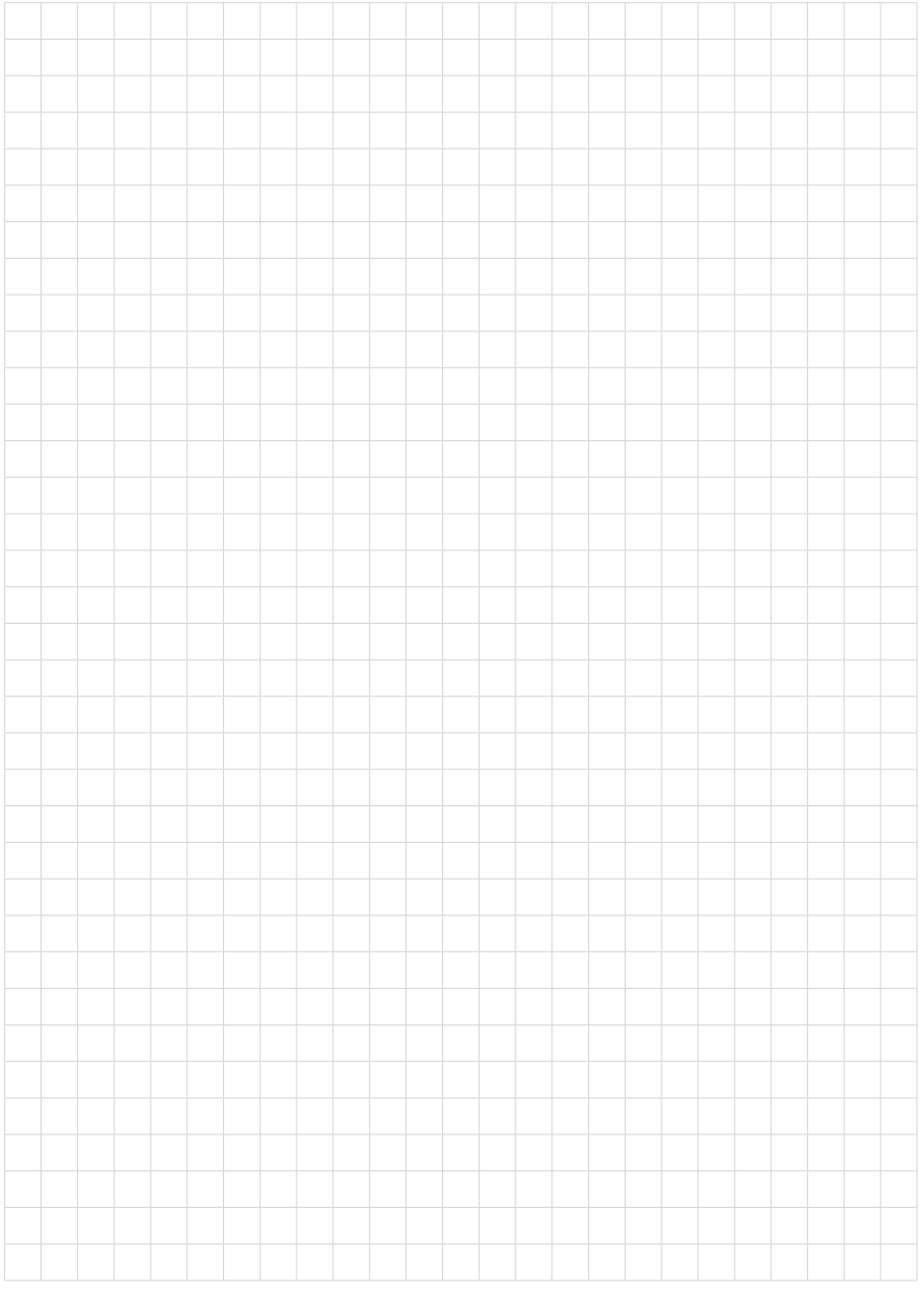

Fecha de impresión:

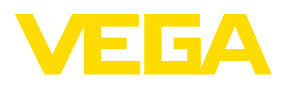

Las informaciones acera del alcance de suministros, aplicación, uso y condiciones de funcionamiento de los sensores y los sistemas de análisis corresponden con los conocimientos existentes al momento de la impresión. Reservado el derecho de modificación

© VEGA Grieshaber KG, Schiltach/Germany 2023

 $C \in$ 

VEGA Grieshaber KG Am Hohenstein 113 77761 Schiltach Alemania

Teléfono +49 7836 50-0 E-Mail: info.de@vega.com www.vega.com